## **Inserimento di un grafico nel documento**

Data una tabella di valori, si deve tracciare il grafico più opportuno che li rappresenti. In un nuovo documento di Word ricopiare la seguente tabella:

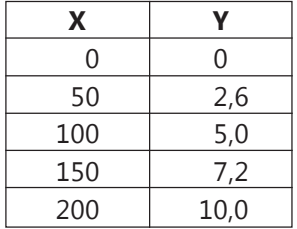

Disegnare il grafico cartesiano che rappresenta i valori in tabella.

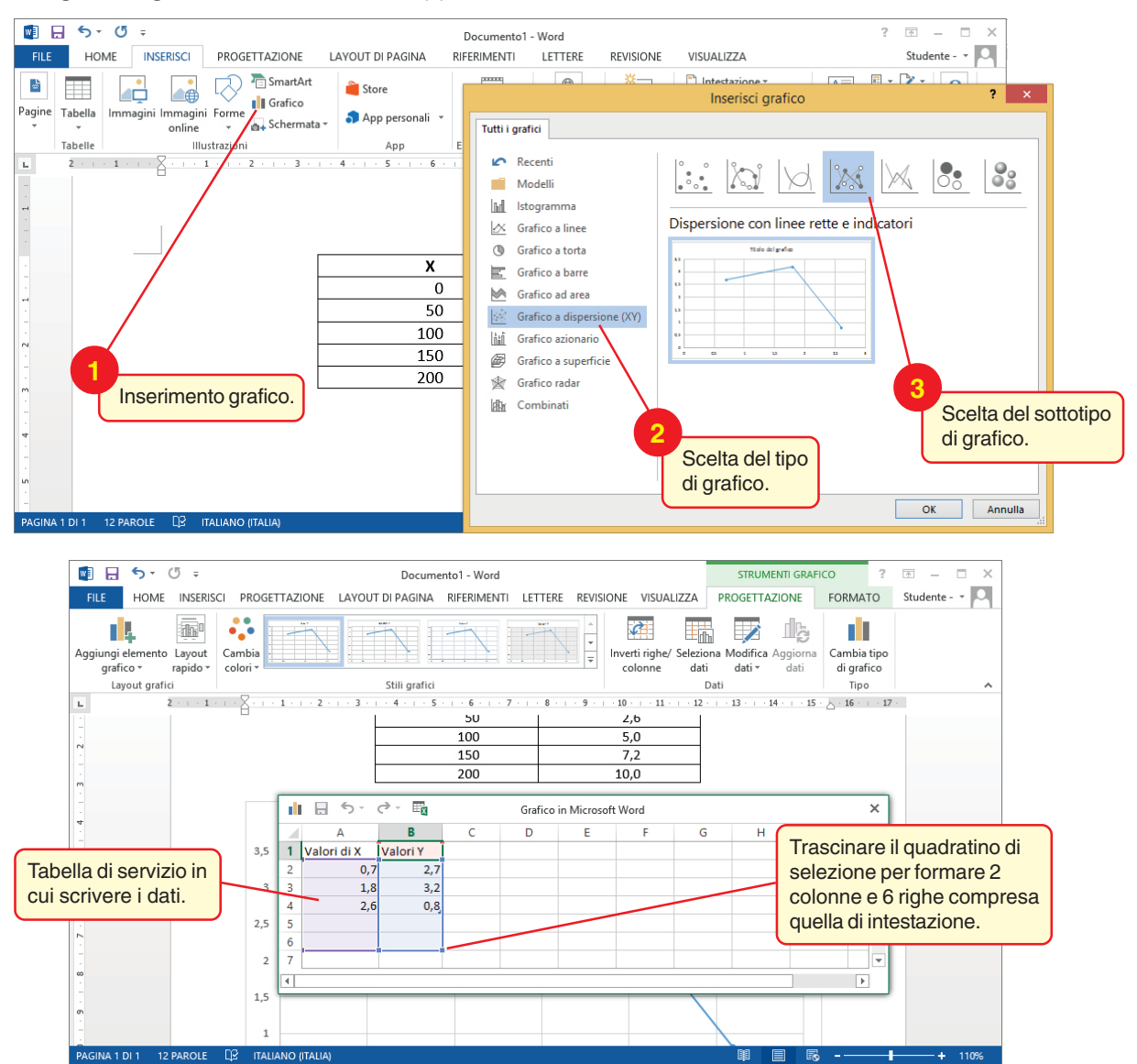

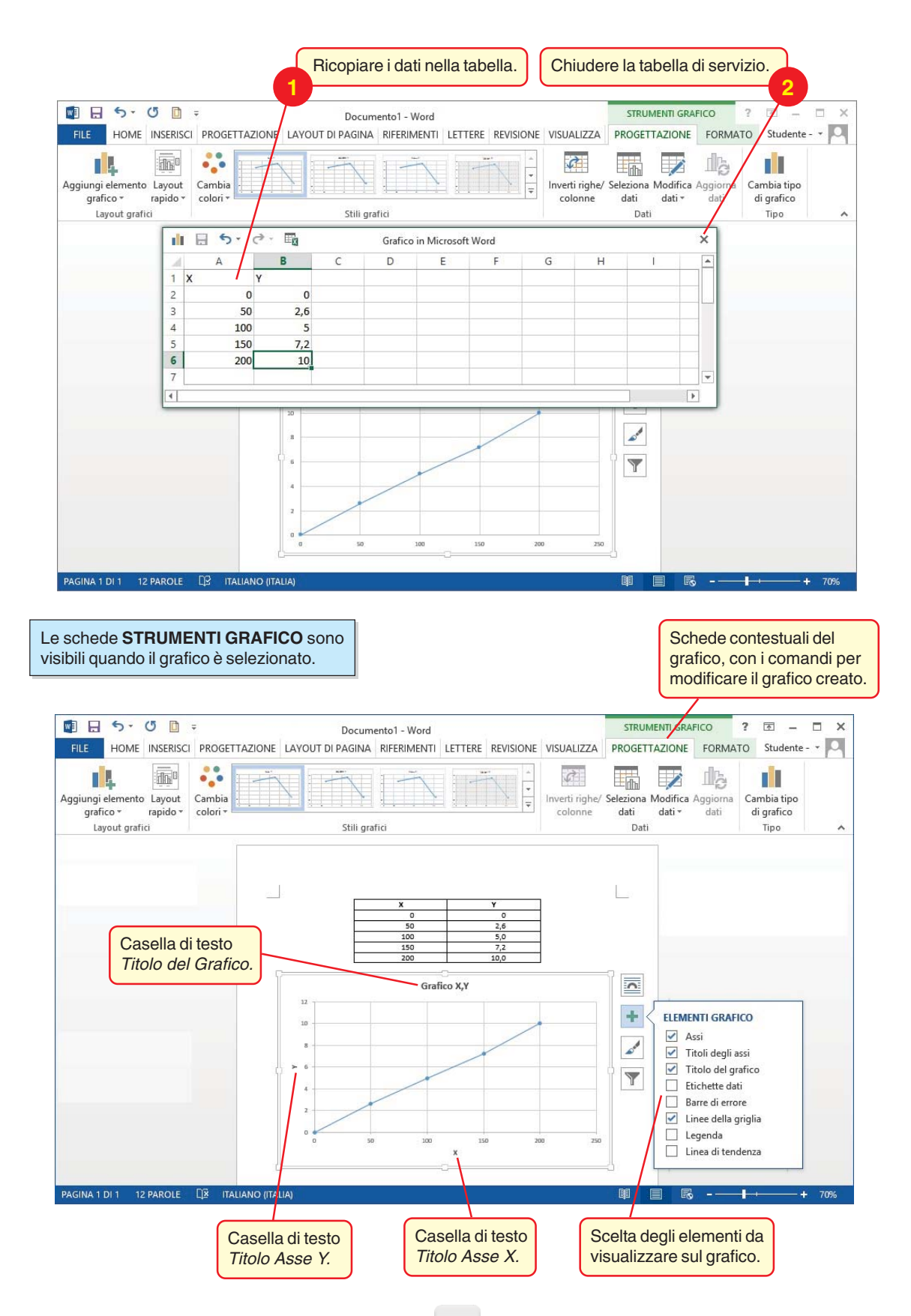

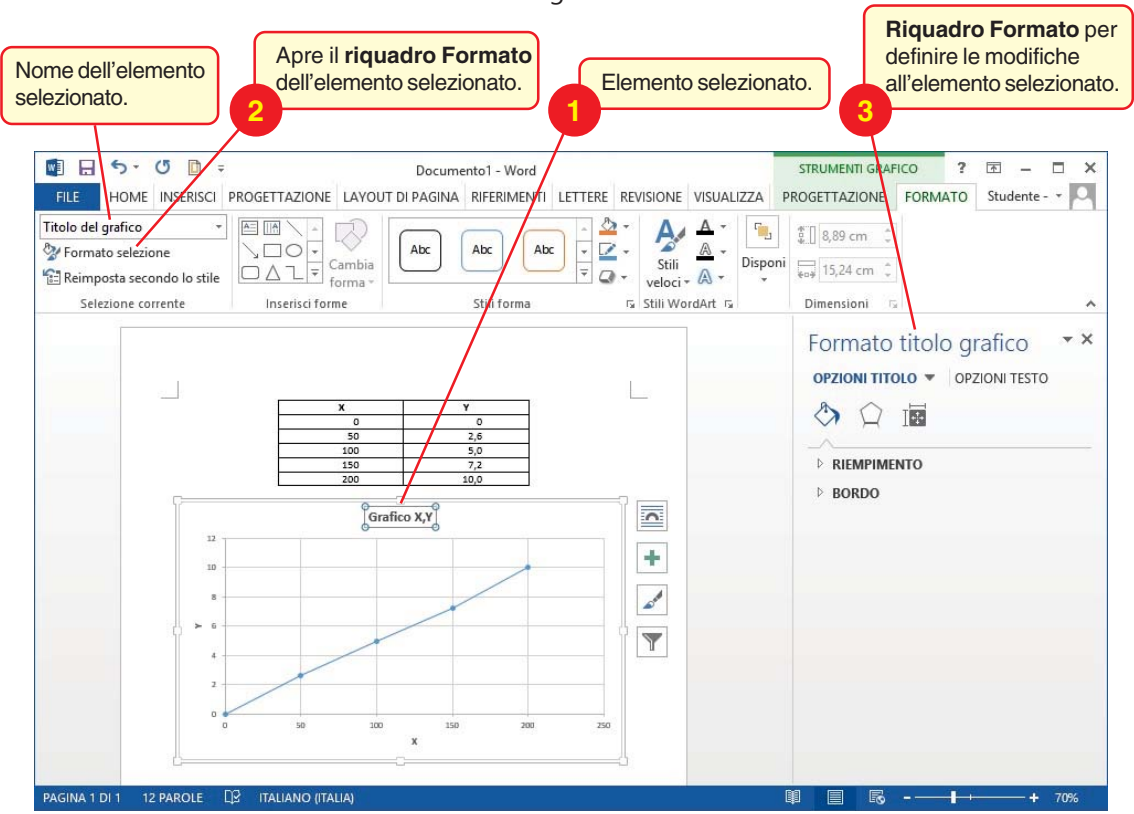

Per modificare il formato di un elemento del grafico:

Alla fine clic in un punto qualunque del documento per uscire dalla modalità di inserimento grafico.

Salvare il documento con il nome *Grafico*.

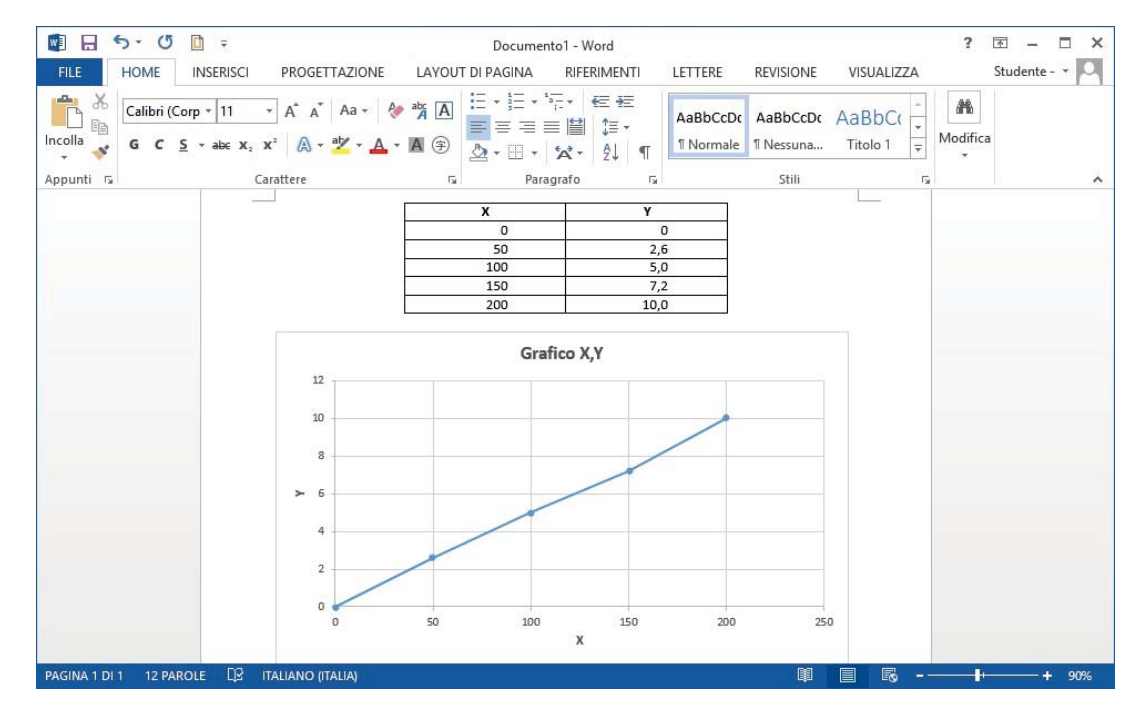